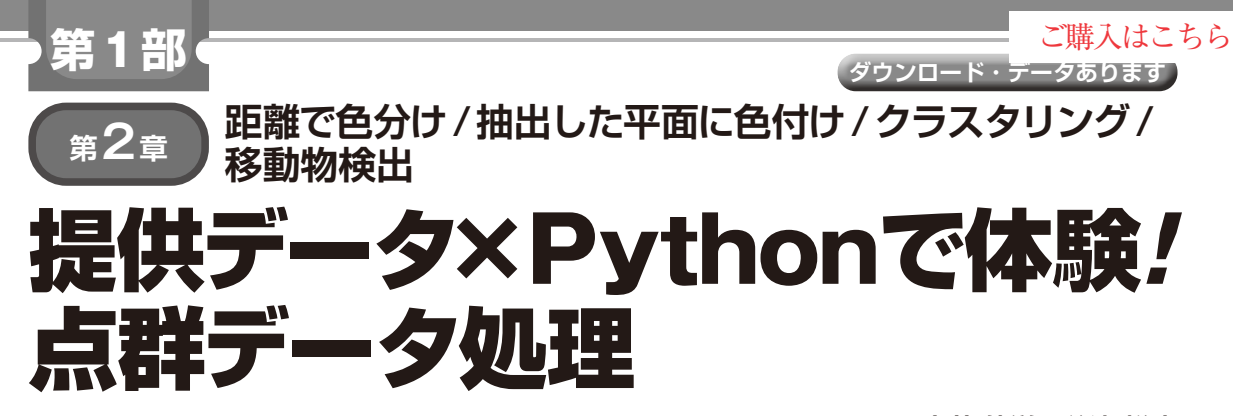

**土井 伸洋,谷津 裕也**

前章ではLiDAR (Light Detection And Ranging)の 撮影準備と撮影データを視覚化するまでの手順を紹介 しました. 床や天井, 移動物体などを認識したり, ア プリケーションに応用するためには,LiDARの出力 から3D点群を取り出し,処理する必要があります. 本章では,そのために必要なソフトウェア類の導入お よび使い方について説明します.

## ● LiDARの点群データを読み出す方法

今回使用するLiDARのRS-LiDAR-M1(RoboSense) から点群データを取得するには、次の3つの方法があ ります(別メーカの機種についてもおおよそ同様の ツールがメーカより提供されていることが多い).

- ①UDPパケットから点群データに相当するバイト 列を抜き出し,座標変換まで全て自力で実装する ②付属の低レベルAPIライブラリ(RS\_driver)を用 いる
- ③付属の高レベルAPIライブラリ(RS\_SDK)を用いる

①は目的に合わせて処理を特化できますが,3次元 空間の座標変換処理の実装・デバッグが大変です.こ こではメーカから提供されているライブラリを使う(2) の方法を説明します.

 実験に使ったPCの主要な仕様を**表1**に示します. 点群データを受信・変換するだけならばここまでの PCパワーは必要なく,ノートPC上に構築した仮想環 境上(VMWareやVirtualBox)のLinuxでも問題なく 動作します.

## **表1 点群データの処理に使ったPCの仕様**

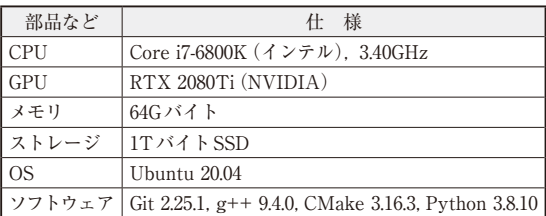

## **公式ライブラリを使った点群データの 取得処理**

RS\_Driverは、低レベル入出力用のAPIライブラリ です.LiDARからのUDPストリーム,もしくはこれ を記録したpcapファイルを読み込み,点群データを 得るまでの処理をライブラリ側で行ってくれます。機 能は限定されますが,軽量なためユーザのプログラム などにも取り込みやすいです(**図1**).

## ● 公式ライブラリRS Driverのインストール

RS\_DriverはGitHub(https://github.com/ RoboSense-LiDAR/rs\_driver)で公開されて います. 次に示す手順で入手しPCへ導入します. 使 用するバージョンは2022年7月時点で最新の1.5.4と しました (main や release のバージョンでは、後続に 示す一部の処理が正常に実行できなかった).

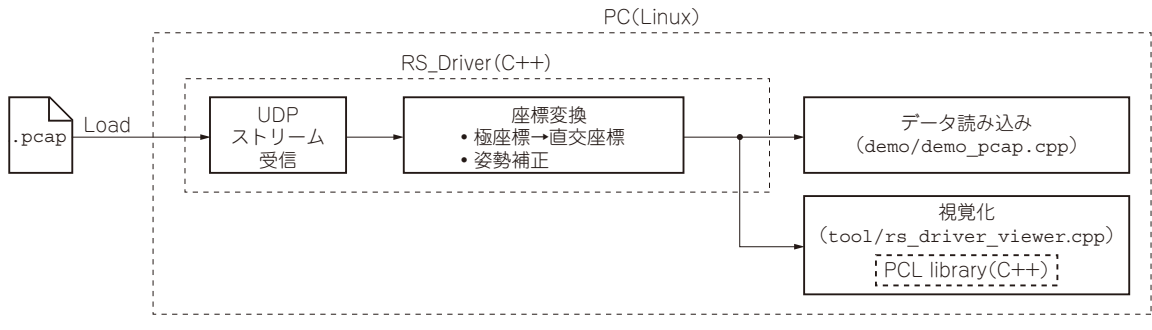

**図1 デモ・プログラムではメーカの提供するドライバ経由でLiDARのデータを取得する**